## **Procédure pour emprunter un livre numérique sur Pretnumérique.ca**

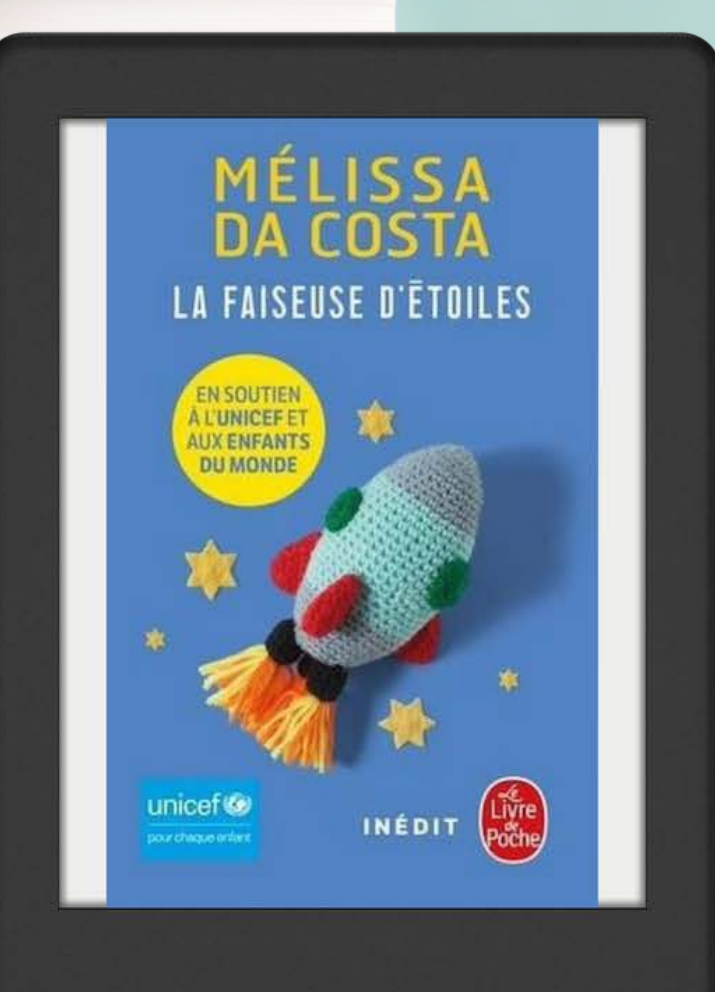

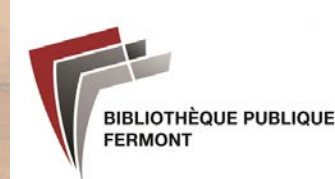

## **Pour accéder à PRETNUMÉRIQUE.CA, vous devez être membre de la bibliothèque publique.**

**Si vous n'êtes pas encore inscrit, venez nous voir à la bibliothèque**

**ou contactez nous au 418-287-3227.**

**Avant d'accéder à pretnumérique.ca :**

- **Assurez vous d'avoir un courriel valide.**
- **Pour lire sur une liseuse, assurez vous d'avoir un compte Adobe ID (https://account.adobe.com )**

**Vous aurez la possibilité de choisir parmi divers modes de lecture :**

- **En ligne**
- **Lecture sur une tablette ou un téléphone Android (Google)**
- **Lecture sur une tablette ou un téléphone iOS (Apple)**
- **Lecture hors ligne sur un ordinateur**
- **Lecture sur une liseuse**
- **Lecture sur un téléphone via l'application Prêtnumérique**

**Vous pourrez utiliser l'application Pretnumérique pour emprunter des livres après avoir créé votre compte sur le site. Vous pourrez alors facilement télécharger les livres dans l'application pour une lecture hors ligne, très pratique pour la lecture sur la route de livres audio !**

**Nous vous invitons à visiter le site PRETNUMÉRIQUE.CA . Le guide de démarrage disponible dans la section GUIDES/FAQ (en haut à droite) vous aidera à choisir le meilleur mode de lecture adapté à vos besoins.**

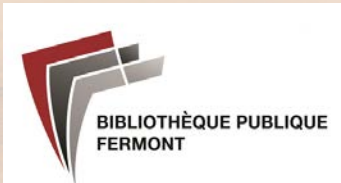

**Pour accéder au catalogue numérique de la Bibliothèque :**

- **Allez sur le site PRETNUMÉRIQUE.CA**
- **Cherchez "Fermont" dans "Trouver votre Bibliothèque"**
- **Sur la page d'accueil de la bibliothèque publique, cliquez sur CONNEXION pour accéder à votre compte**

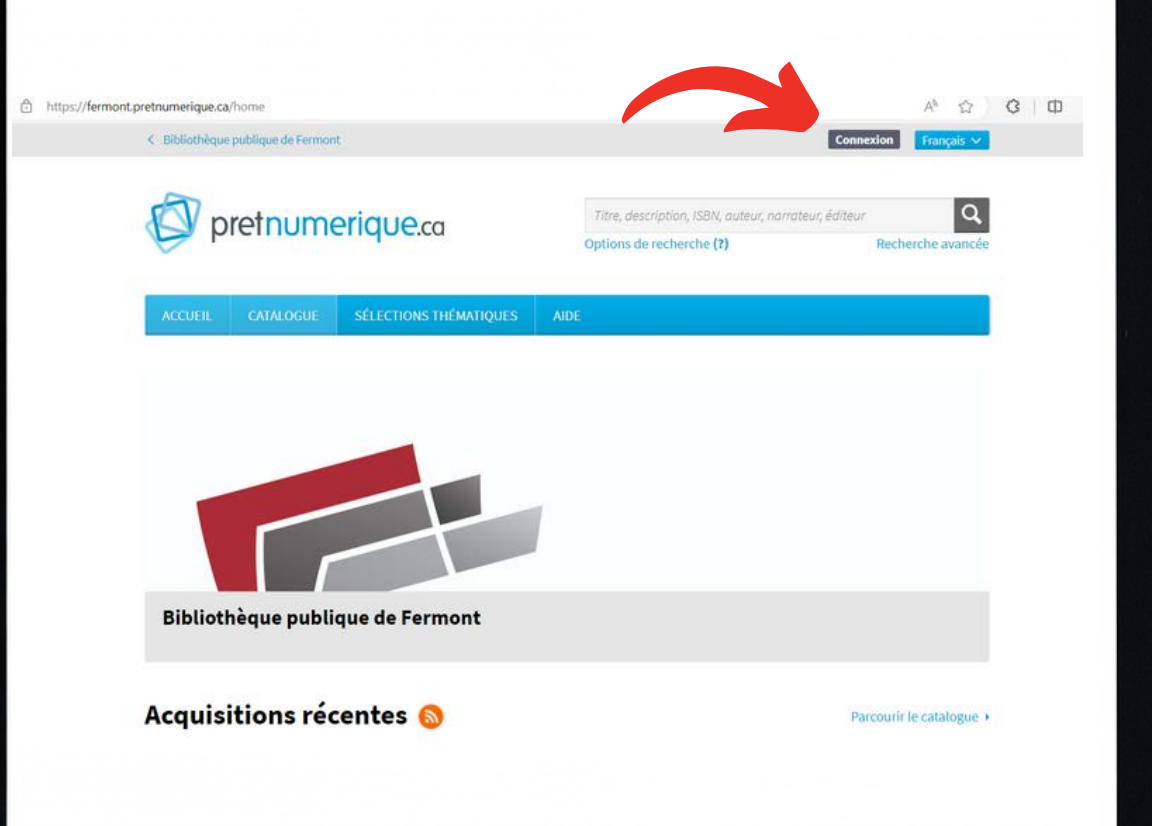

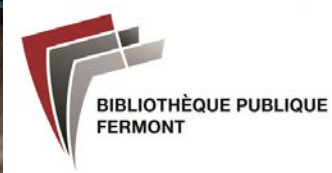

**Sur la page du catalogue en ligne de la Bibliothèque, cliquez sur "Mon dossier"**

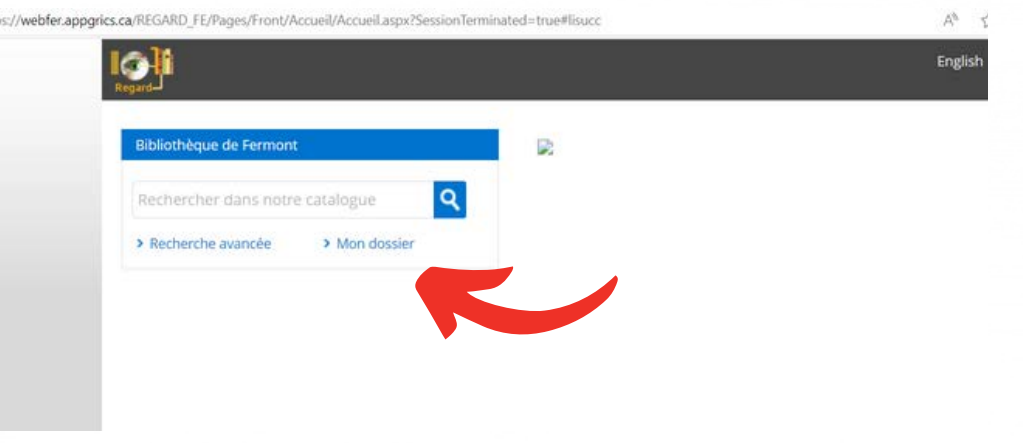

**Entrez votre identifiant et votre mot de passe : les 4 chiffres figurants sur votre carte de bibliothèque.**

**Par défaut, votre mot de passe est votre identifiant, vous pourrez le modifier ensuite dans "Mes informations personnelles"**

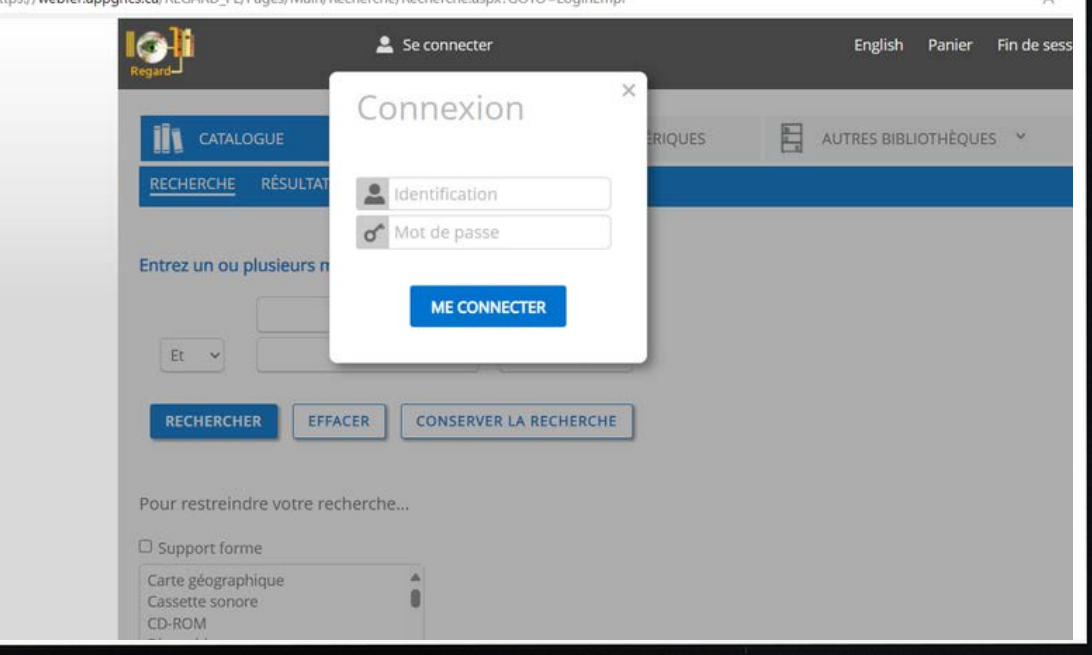

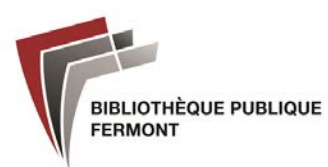

## **Cliquez sur "Ressources numériques"**

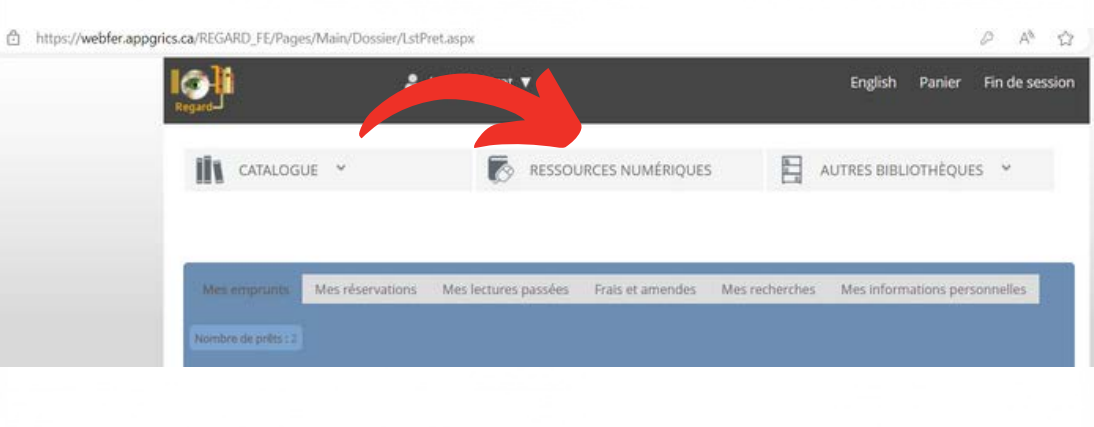

**Puis sur l'icone "pretnumerique.ca"**

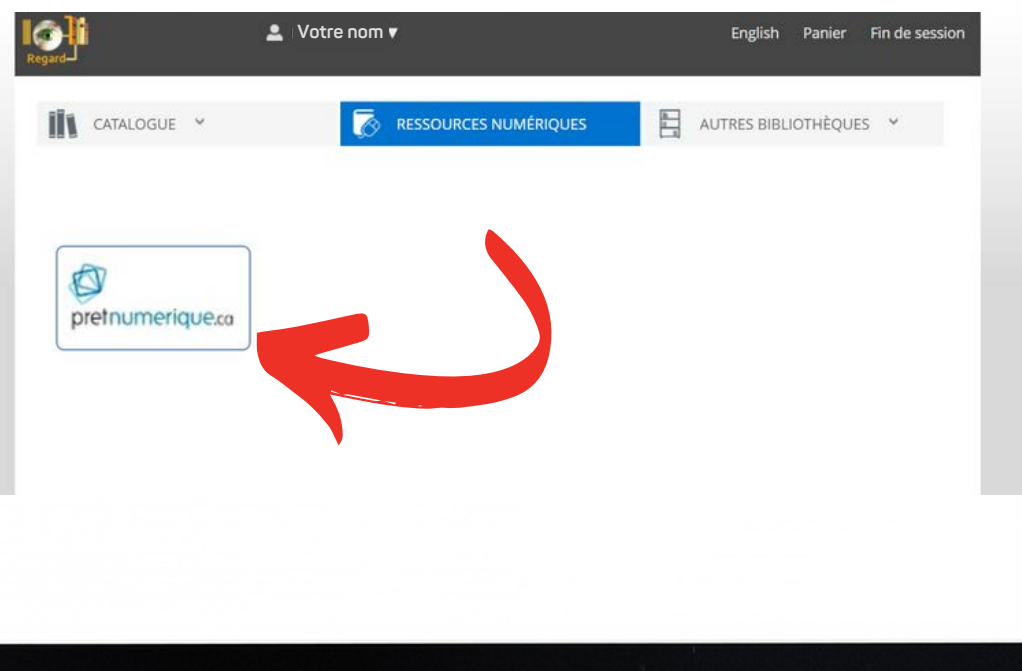

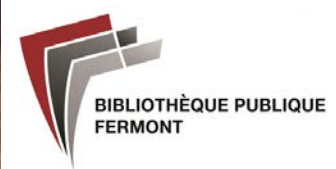

**Avant d'accéder à notre catalogue :**

**Cliquez sur "Mon compte", puis sur "Informations du compte" pour y enregistrer votre nom et votre adresse courriel**

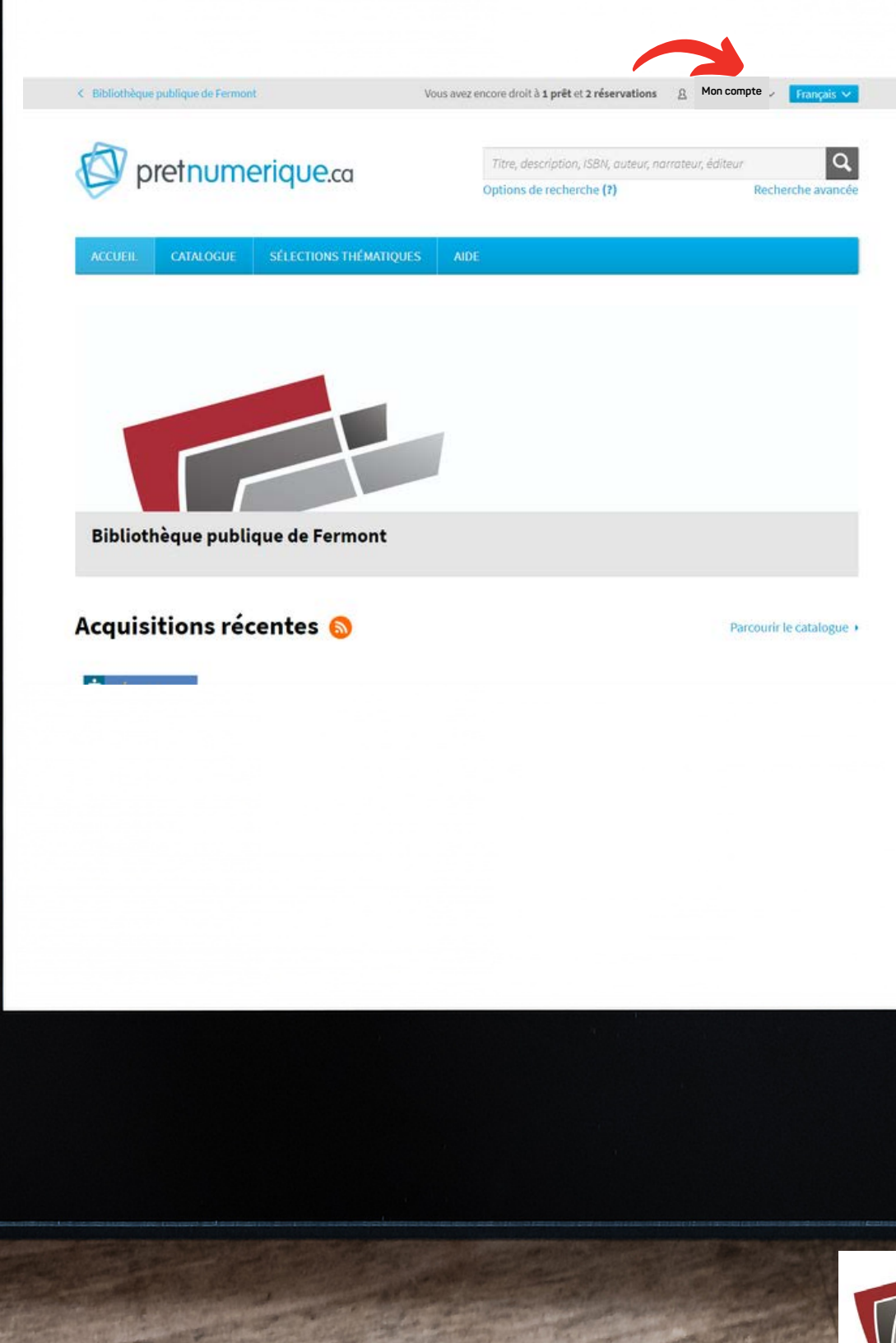

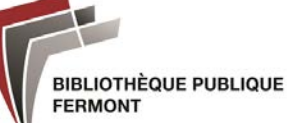

**Vous avez maintenant accès à notre catalogue. Vous pouvez le parcourir ou passer par les sélections thématiques proposées**

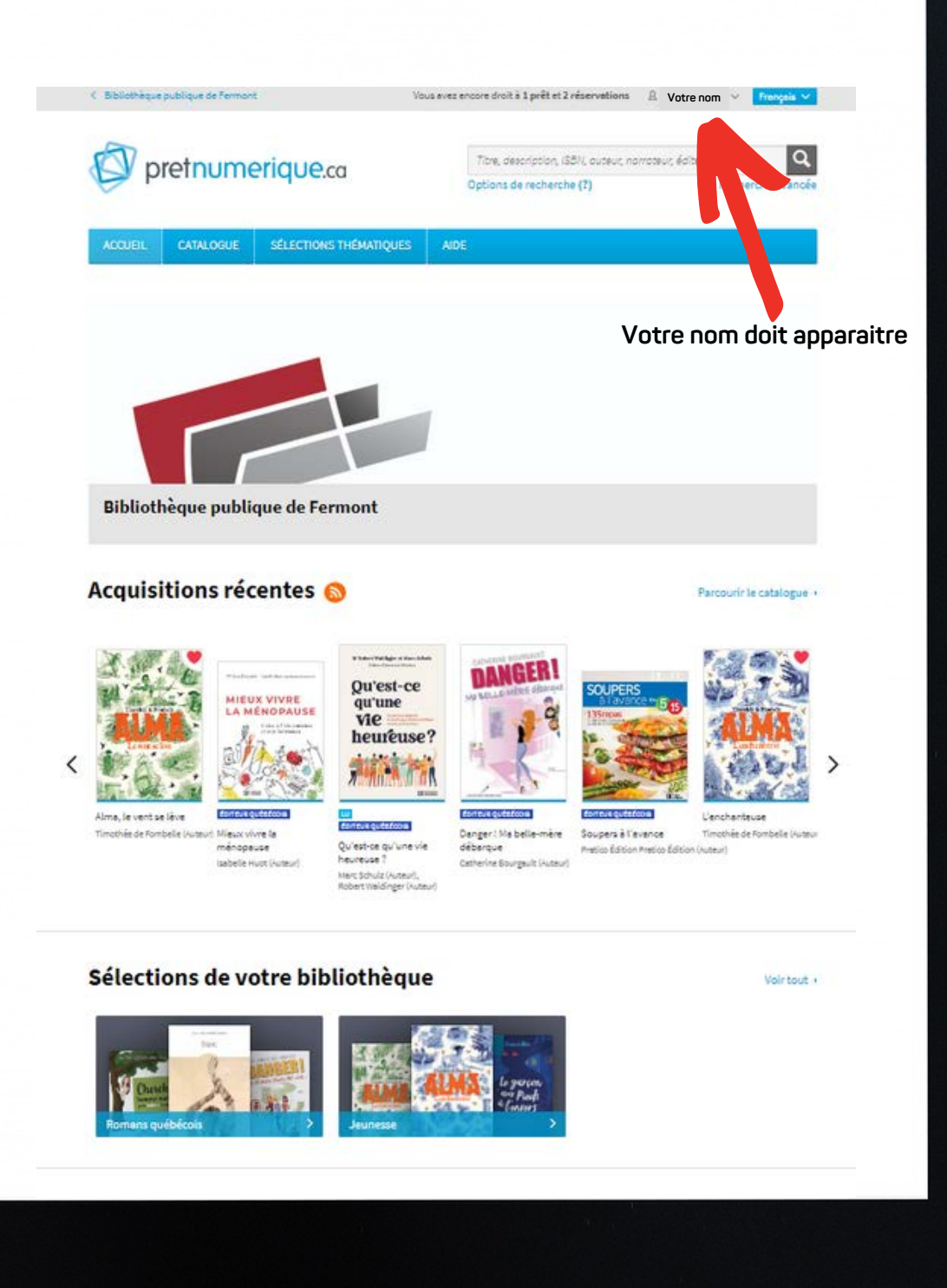

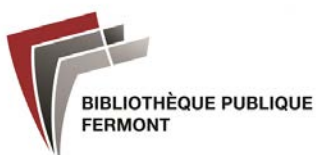

**Pour emprunter un livre :**

- **Sélectionnez le titre souhaité (Cliquez sur le titre ou la couverture du livre)**
- **Cliquez sur "emprunter"**

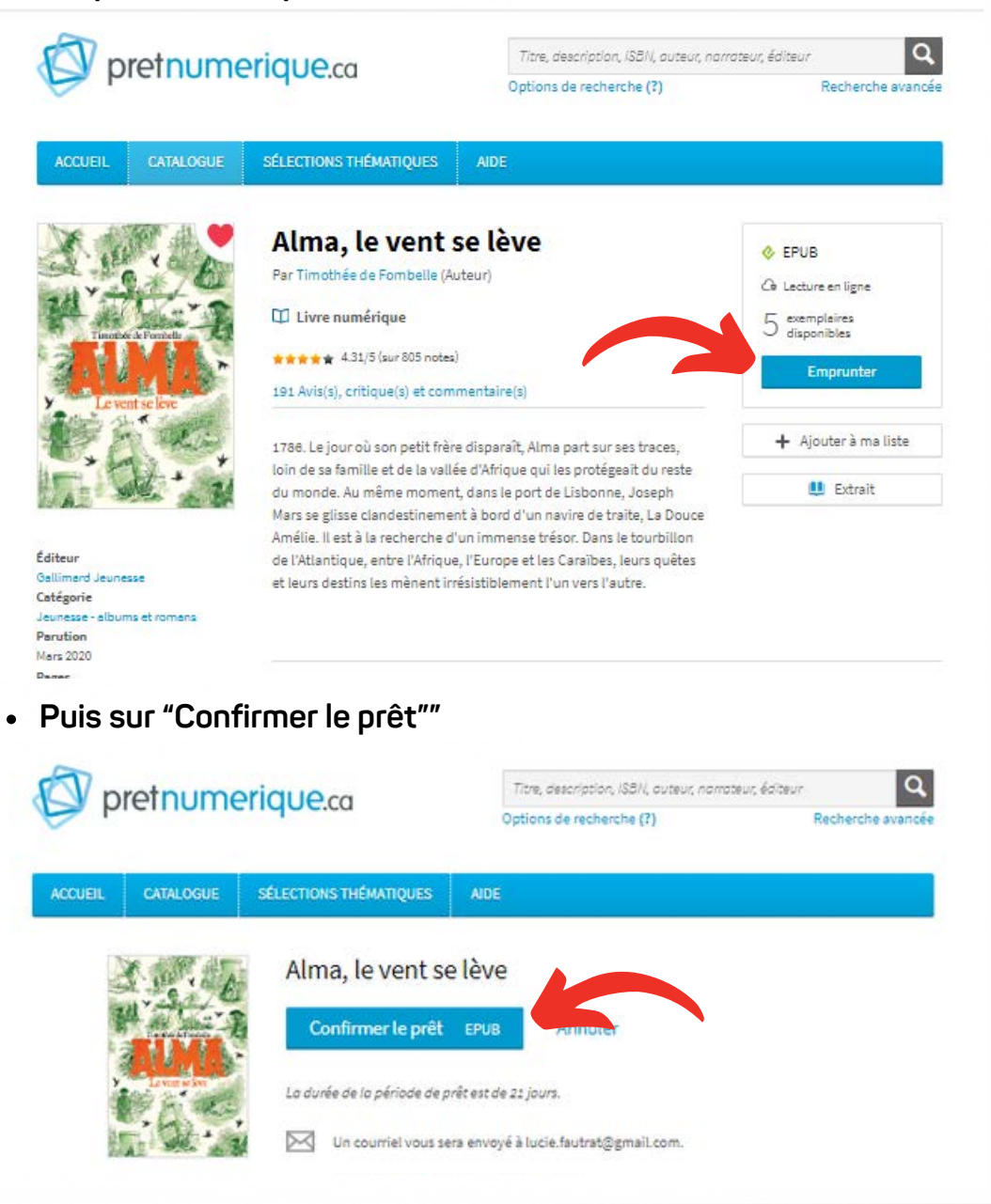

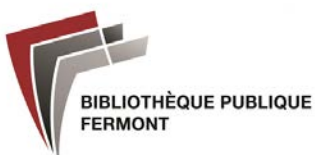

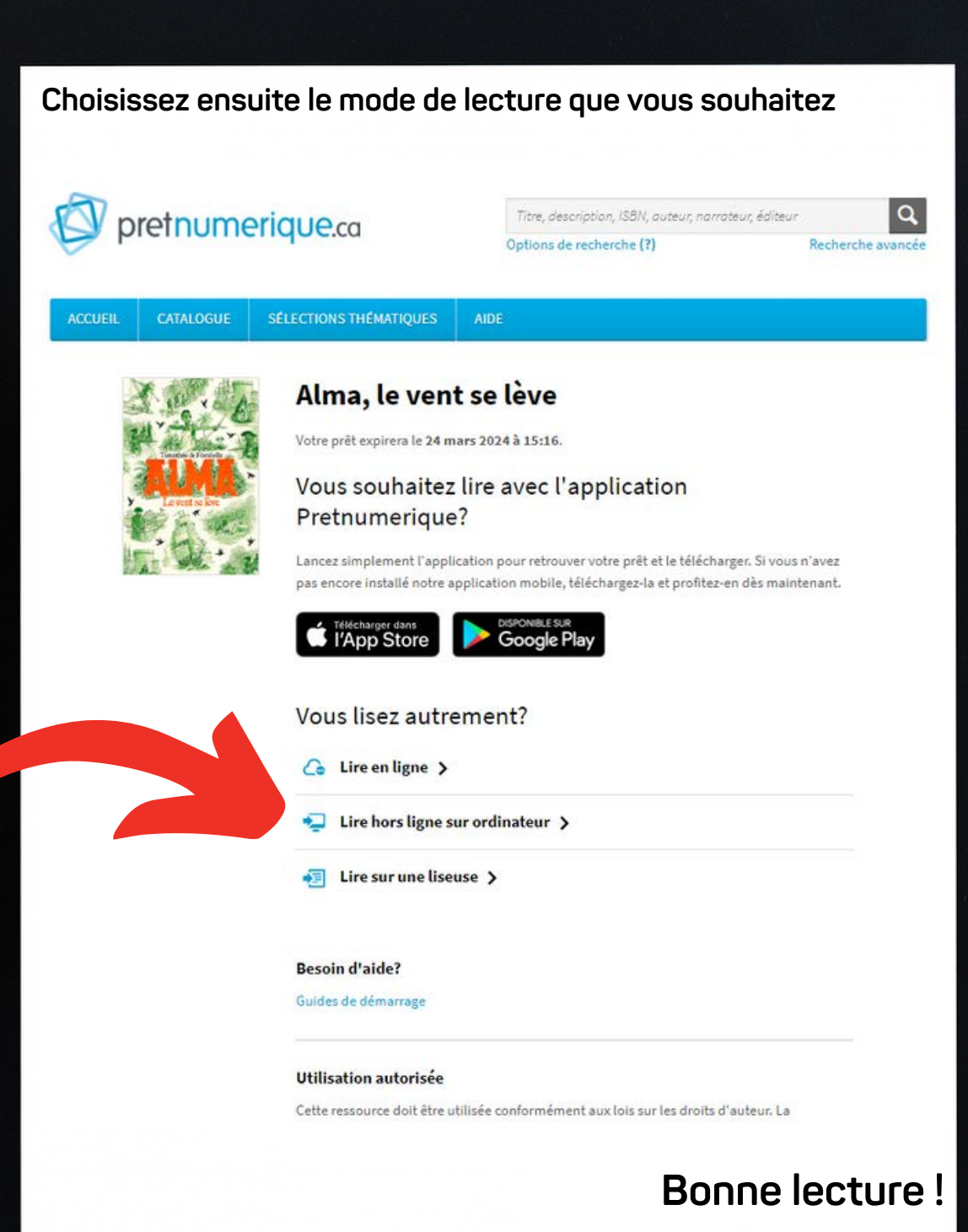

**Si vous avez des suggestions de lecture, vous pouvez nous les envoyer par courriel à biblio@villedefermont.qc.ca**

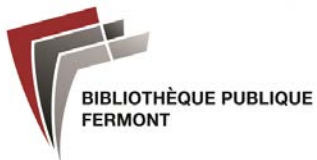